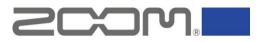

## ZOOM Ambisonics Player How to set up for HDMI output on Mac

July 2021

ZOOM Ambisonics Player sometimes cannot play files when Mac is connected to a sound output device such as an external AV amplifier via HDMI. The following steps enable ZOOM Ambisonics Player to playback files.

- 1. Quit ZOOM Ambisonics Player.
- 2. Click [Apple menu] > [System preference...].

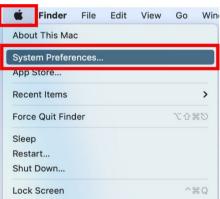

3. Click [Sound].

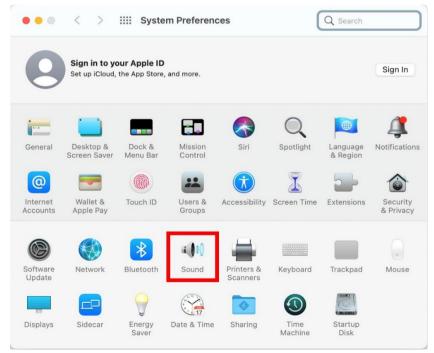

4. Select the device that outputs the playback sound of ZOOM Ambisonics Player.

|                        | Sound Effects Output Input                               |   |
|------------------------|----------------------------------------------------------|---|
| Select a device for so | Type                                                     | - |
| iMac Speakers          | Built-in                                                 |   |
| Sound System           | HDMI                                                     |   |
|                        |                                                          |   |
| ettings for the select |                                                          |   |
| ettings for the select | ed device:<br>The selected device has no output controls |   |
| ettings for the select |                                                          |   |

5. Start ZOOM Ambisonics Player.

| •••    |                    |         |    |        | ZOOM                        | Ambisonics Pl | ayer  |                   |                 |                         |            |
|--------|--------------------|---------|----|--------|-----------------------------|---------------|-------|-------------------|-----------------|-------------------------|------------|
| •      | iMac Speakers      | •       | 88 | STEREO | ດ                           | BINAURAL      | 5.1 : | SURROUND          | 🍲 сі            | USTOM LR                | 200M       |
| NAME   | FORM               | IAT     |    |        |                             |               |       |                   |                 |                         |            |
| ZOOM_0 | 01 Ambis           | onics A |    |        |                             |               |       |                   |                 |                         | FILTER     |
|        |                    |         |    |        |                             | •             | đ     | *                 | TT.             | Ċ                       | Roll<br>or |
|        |                    |         |    |        |                             | $\bigcirc$    |       |                   |                 | HORIZONTAL<br><b>0°</b> |            |
| (+) Ad | d Files            |         | s  |        |                             | 0             |       | 180               | 360             |                         | E          |
|        | nvert to Ambisonio | cs B    |    |        | CURRENT/RE<br>00:00:00 / 00 |               |       | START<br>00:00:00 | END<br>00:01:20 | EXPORT<br>00:01:20      | EXPORT     |

- ... ZOOM Ambisonics Player 🔻 🖪 🖥 STEREO G BINAURAL 5.1 SURROUND 🍫 CUSTOM LR 200m 1 Sound System ZOOM 001 Amhisonics A  $\bigcirc$  $\odot$ ۲ HORIZONTAL + Add Files.. S Е START 00:00:00 END 00:01:20 ← Convert to Ambisonics B... EXPORT 00:00:00 / 00:01:20 00:01:20
- 6. Select the output device in step 4 on ZOOM Ambisonics Player.

7. Confirm ZOOM Ambisonics Player can playback files.

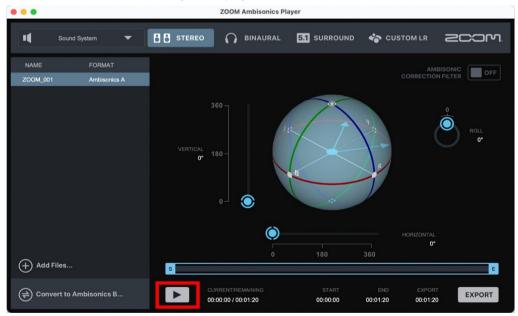

Copyright(C) 2021 ZOOM Corporation. All Rights Reserved.

Copying or reprinting this document in part or in whole without permission is prohibited.

Mac<sup>®</sup> is a trademark or registered trademark of Apple Inc.

HDMI (High-Definition Multimedia Interface) is a trademark of HDMI Licensing, LLC.

Note: All trademarks and registered trademarks in this document are for identification

purposes only and are not intended to infringe on the copyrights of their respective owners.

Proper display is not possible on grayscale devices.

The illustrations in these instructions might differ from actual screens.